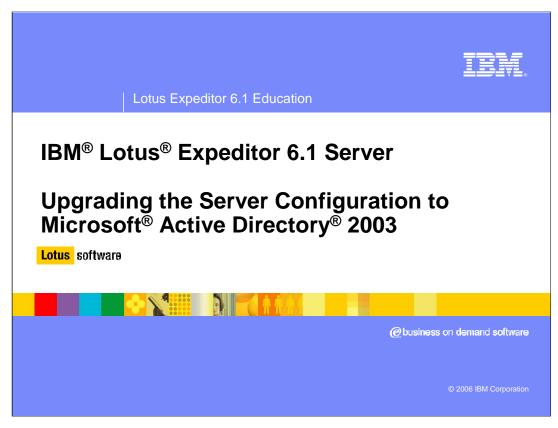

Hello, and welcome to this presentation on upgrading the server configuration to Microsoft Active Directory 2003 for Lotus Expeditor 6.1 Server.

# **Configuration wizard overview**

- Expeditor Server Configuration Wizard
  - Allows additional configuration needed for production
  - Hides the underlying complexities
  - Simplifies choices
- Available options include:
  - Upgrade to Active Directory 2003
  - Update existing Expeditor Server Administrator Password
  - Update existing Database Administrator Password
  - Advanced Clustering Services

2 Upgrading the server configuration to Active Directory 2003 © 2006 IBM Corporation

Lotus Expeditor Server provides a configuration wizard to allow for additional configuration changes to the Expeditor Server.

The configuration wizard hides the complexity of many common tasks and simplifies the choices you need to make.

The Expeditor Server configuration wizard includes tasks to:

- Upgrade to Active Directory 2003
- •Update the Expeditor Server administrator password
- Update the DB2® administrator password
- •and several tasks for clustering the server.

# Using the configuration wizard

- Access the Configuration Wizard:
  - ▶ Windows®: Start > All Programs > Lotus Expeditor
  - ightharpoonup Linux $^{
    m @}$ : expeditor\_home\Expeditor\config\config.sh
- Select the configuration to change
  - ▶ Upgrade to Active Directory 2003
  - Update existing Expeditor Server Administrator Password
  - Update existing Database Administrator Password
  - Advanced Clustering Services

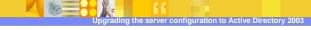

© 2006 IBM Corporation

#### As illustrated in this slide:

- •The configuration wizard can be accessed from the **Start** menu on Windows or from a command line script on Linux.
- •To reconfigure the server to use Microsoft Active Directory 2003 as the user repository, select **Upgrade to Active Directory 2003** from the list of options in the configuration wizard.

# **User registry options**

- Initial Install
  - ▶ Configured to use DB2® for user registry
  - Allows single user for all components
  - Creates default set of users/groups
  - Intended for development environments (small number of users)
- Upgrading to Active Directory 2003
  - Intended for production environment
  - Allows large number of users
  - Users/groups must be created prior to upgrading

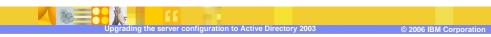

During the initial install of the Expeditor server, a DB2 database is configured to hold the user registry information used by Expeditor Server components. Also a default set of users and groups is created in the database registry.

The database registry is intended for development environments with a small number of users. It's not intended to be used in production.

If you intend to use the server in a production environment with a large number of users, upgrade to Active Directory 2003.

Required users and groups must be created in Active Directory before upgrading the server configuration.

Note that other LDAP products are supported using a command line utility. More information about using the command line utility can be found on the IBM Education Assistant site under custom LDAP configuration.

### **General Active Directory requirements**

- Install on different machine than Expeditor Server
- Expeditor Server does not write to directory
  - Must create required users/groups before upgrade
- Secure Sockets Layer (SSL) must not be enabled until after configuration upgrade
  - Expeditor Server configuration wizard does not support SSL
- Do not enable LDAP server signing security setting

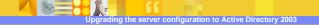

© 2006 IBM Corporation

As summarized on this slide.

- •Active Directory must be installed on a different machine that the Expeditor Server.
- •Since the Expeditor Server does not attempt to write to the directory, you must create the required users and groups before upgrading to Active Directory.
- •Make sure that SSL is not enabled until after the upgrade.
  - Note that, the Expeditor Server configuration wizard does not support SSL, so A non-SSL port must be accessible by the configuration wizard.
- •Another requirement is that the LDAP server signing security setting must be disabled.

The server signing security setting is controlled by the LDAPServerIntegrity registry value. Set it to 1 to disable server signing security,

# Required users and groups

- Create users/groups using Active Directory administration tools
- Server administrator, such as xpdadmin
  - ▶ Can be any user in the users container
  - Also serves as DB2e and DMS administrator
- Server administration group, such as xpdadmins
  - Server administrator must belong to this group
- DB2e synchronization group, such as xpdsyncusers
  - All DB2e synch users must belong to this group

Before running the configuration wizard, you will need to create some required users and groups. For users, the Expeditor Server administrator user must be created. For groups, the Expeditor Server administrators group and the DB2e synchronization group must be created. All server administrator users must belong to the administrators group and all DB2e synchronization users must belong to the DB2e synchronization group.

# **Required users and groups - Restrictions**

- Restrictions
  - Review Naming Conventions in the Expeditor information center for restrictions on groups, user IDs, and passwords.

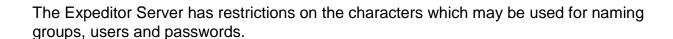

See the Expeditor Server information center for information on the supported naming conventions before upgrading the Active Directory 2003.

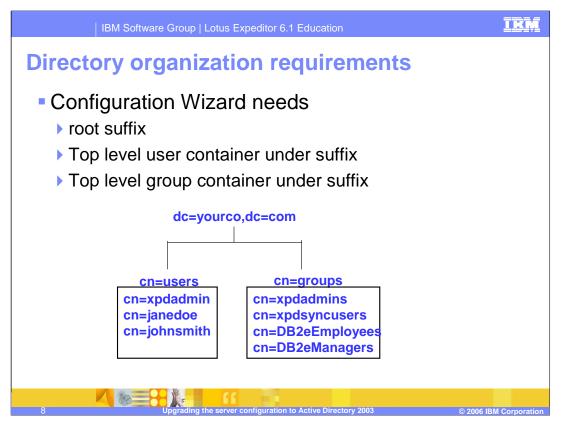

As this slide indicates, before running the configuration you must gather some information about your directory structure.

You need the root suffix for your users and groups and the top level containers for both users and groups.

### **Existing user data considerations**

- Before the upgrade
  - ▶ Users/groups defined with the Expeditor Server User Management console must be created in Active Directory 2003
  - ▶ Ensure each enrolled device owner exists in Active Directory 2003
- After the Upgrade
  - User/group data is not migrated from the DB2 local user registry to Active Directory 2003

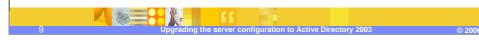

Before upgrading to Active Directory:

- •Any users or groups defined with the Expeditor Server User Management console must be created in Active Directory.
- •Device owners for devices enrolled with Device Management must be created in Active Directory.

Note that the upgrade process does not migrate any data from the local user registry to Active Directory because the configuration wizard does not modify Active Directory.

### **Existing user data considerations (cont.)**

- The DB2 Everyplace® administration console (Mobile Device Administration Console) will
  - Resets synch data based on the new Active Directory 2003 user registry
  - Prompts to delete old users/groups that existed in the DB2 user registry

#### Note:

Existing subscriptions/subscription set will still exist You must re-associate groups with subscription sets

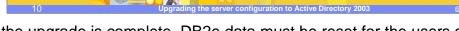

© 2006 IBM Corporatio

Once the upgrade is complete, DB2e data must be reset for the users and groups in Active Directory.

When you start the Mobile Device Administration Console after the upgrade, you are prompted to delete users and groups associated with the DB2 user registry. You can then refresh the user and group data from the Active Directory.

Note that subscriptions and subscription sets still exist, however the associations between DB2e subscriptions and groups is lost so you must edit the DB2e subscriptions and reassociate them with the groups.

### **Upgrading to Active Directory 2003**

- Information needed for Configuration Wizard
  - ▶ Fully-qualified hostname Active Directory 2003
  - Active Directory Port number (usually 389)
  - ▶ Root suffix
  - Expeditor Server administrative ID and password
  - Expeditor Server administrative group name
  - Name of the users and groups container
- Test access to Active Directory with Non Microsoft LDAP browser
- Reconfigure DB2e VNurse according to Information Center

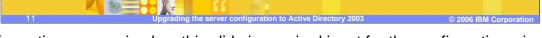

The information summarized on this slide is required input for the configuration wizard when upgrading to Active Directory.

Note that the Expeditor Server administrator ID and password, administrative group name and the name of the users and groups container are all defined in Active Directory.

The Expeditor Server Information Center contains a checklist for LDAP configuration.

Before you run the configuration wizard, it is suggested that you test access to the Active Directory from the Expeditor Server using a non-Microsoft LDAP browser. There are many freeware LDAP browser available to perform this task.

### Post upgrade considerations

- Can not go back to DB2 user registry
- Can not reconfigure with another LDAP server
- The User Management console is disabled after the upgrade is complete.
- You must use Active Directory administrative tools for user management after the upgrade.

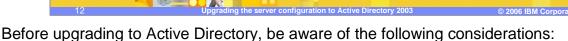

- •Once you upgrade to Active Directory 2003 you cannot go back to using the DB2 user registry,
- •You cannot reconfigure with another LDAP server,
- •The user management console is disabled since it can only be used with the DB2 user registry, therefore you must use the Active Directory administrative tools for user management.

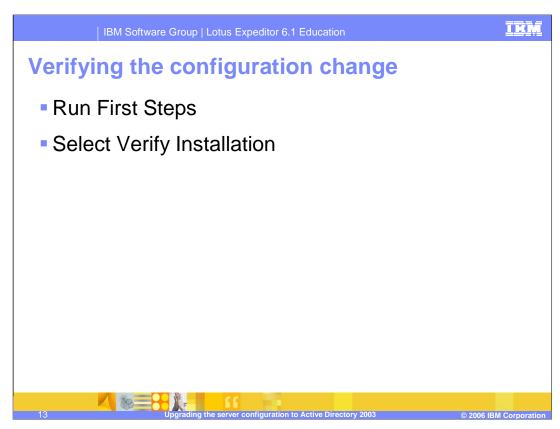

Once you've ran the configuration wizard to upgrade to Active Directory 2003, run the First Steps application and select Verify Installation to confirm that the Expeditor Server is functioning properly.

## **Troubleshooting the configuration change**

- Verify that the Expeditor servers are stopped before beginning the upgrade.
- Use a non Microsoft LDAP browser to validate access to Active Directory before beginning the upgrade.
- Use the Checklist for LDAP in Information Center
- Check config trace.log for errors

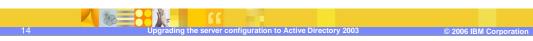

To avoid problems during the upgrade:

- •Verify that all Expeditor Servers are stopped before you begin the upgrade.
- •Verify you can access Active Directory from the Expeditor Server using a non-Microsoft LDAP browser.
- •Use the checklist for LDAP configuration in the Expeditor Server Information Center to ensure you have performed all the pre-upgrade steps.
- If you encounter problems during the Active Directory upgrade, check the configuration trace log for errors.

| IBM Software Group | Lotus Expeditor 6.1 Education

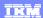

### Trademarks, copyrights, and disclaimers

The following terms are trademarks or registered trademarks of International Business Machines Corporation in the United States, other countries, or both:

DB2 Everyplace IBM Lotu

Active Directory, Microsoft, Windows, and the Windows logo are registered trademarks of Microsoft Corporation in the United States, other countries, or both.

Linux is a registered trademark of Linus Torvalds in the United States, other countries, or both.

Product data has been reviewed for accuracy as of the date of initial publication. Product data is subject to change without notice. This document could include technical inaccuracies or typographical errors. IBM may make improvements or changes in the products or programs described herein at any time without notice. Any statements regarding IBM's future direction and intent are subject to change or withdrawal without notice, and represent goals and objectives only. References in this document to IBM products, programs, or services does not imply that IBM intends to make such products, programs or services available in all countries in which IBM operates or does business. Any reference to an IBM Program Product in this document is not infinded to state or imply that only that program product may be used. Any functionally equivalent program, that does not infringe IBM's intellectual property rights, may be used instead.

Information is provided "AS IS" without warranty of any kind. THE INFORMATION PROVIDED IN THIS DOCUMENT IS DISTRIBUTED "AS IS" WITHOUT ANY WARRANTY. EITHER EXPRESS OR IMPLIED. IBM EXPRESSLY DISCLAIMS ANY WARRANTIES OF MERCHANTABILITY, FITNESS FOR A PARTICULAR PURPOSE OR NONINFRINGEMENT. BIM shall have no responsibility to update this information. IBM products are warranted, if at all, according to the terms and conditions of the agreements (for example, IBM Customer Agreement, Statement of Limited Warranty, International Program License Agreement, etc.) under which they are provided. Information concerning non-IBM products was obtained from the suppliers of those products, their published announcements or other publicly available sources. IBM has not tested those products in connection with this publication and cannot confirm the accuracy of performance, compatibility or any other claims related to non-IBM products.

IBM makes no representations or warranties, express or implied, regarding non-IBM products and services.

The provision of the information contained herein is not intended to, and does not, grant any right or license under any IBM patents or copyrights. Inquiries regarding patent or copyright licenses should be made, in writing, to:

IBM Director of Licensing IBM Corporation North Castle Drive Armonk, NY 10504-1785 U.S.A.

Performance is based on measurements and projections using standard IBM benchmarks in a controlled environment. All customer examples described are presented as illustrations of how those customers have used IBM products and the results they may have achieved. The actual throughput or performance that any user will experience will vary depending upon considerations such as the amount of multiprogramming in the user's job stream, the I/O configuration, the storage configuration, and the workload processed. Therefore, no assurance can be given that an individual user will achieve throughput or performance improvements equivalent to the ratios stated here.

© Copyright International Business Machines Corporation 2006. All rights reserved.

Note to U.S. Government Users - Documentation related to restricted rights-Use, duplication or disclosure is subject to restrictions set forth in GSA ADP Schedule Contract and IBM Corp.

Upgrading the server configuration to Active Directory 200:

© 2006 IBM Corporatio

That concludes this presentation.